#### **Частное общеобразовательное учреждение «Детская академия»**

РАССМОТРЕНО

на педагогическом совете протокол №1 от « 30 » августа 2019 г.

СОГЛАСОВАНО с общим представительским собранием протокол №1 от « 30 » августа 2019 г.

УВЕРЖДЕНО Приказ № 51 от « 30 » августа 2019 г.

ва А.В. продседатель Гаймалт Директор Миняева И.В.

# **Положение о Системе Дистанционного Сопровождения Обучения (СДСО) и Электронной зачётной книжке (ЭЗК)**

#### **Общие положения**

Настоящее положение разработано в соответствии с Федеральным законом от 29.12.2012 № 273-ФЗ «Об образовании в Российской Федерации» и уставом ЧОУ «Детская академия»

Положение определяет принцип работы СДСО ЧОУ «Детская академия», и возможности контроля за успеваемостью обучающихся посредством ЭЗК.

### **1. Организация обучения с использованием дистанционных технологий**

 Система СДСО обеспечивает доступ обучающихся ЧОУ «Детская академия» к учебно-методическим ресурсам по каждой изучаемой дисциплине в электронном виде (через Интернет) [http://online.dakad.ru/\)](http://online.dakad.ru/).

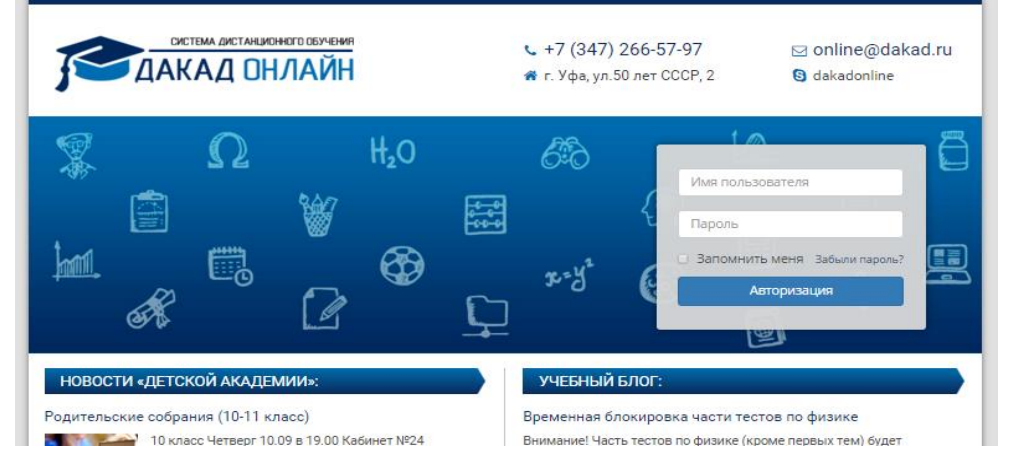

 Доступ ко всем ресурсам, обеспечивается через по Логину и Паролю, выданным Обучающемуся после подписания Заказчиком (законным представителем Обучающегося) Договора об образовании на текущий учебный год.

 Для входа в свой личный кабинет в СДСО ученик должен ввести на главной странице (по адресу: http://online.dakad.ru/) Логин и Пароль. После успешной авторизации ученик попадает на страницу Личного учебного плана, который содержит перечень предметов для изучения.

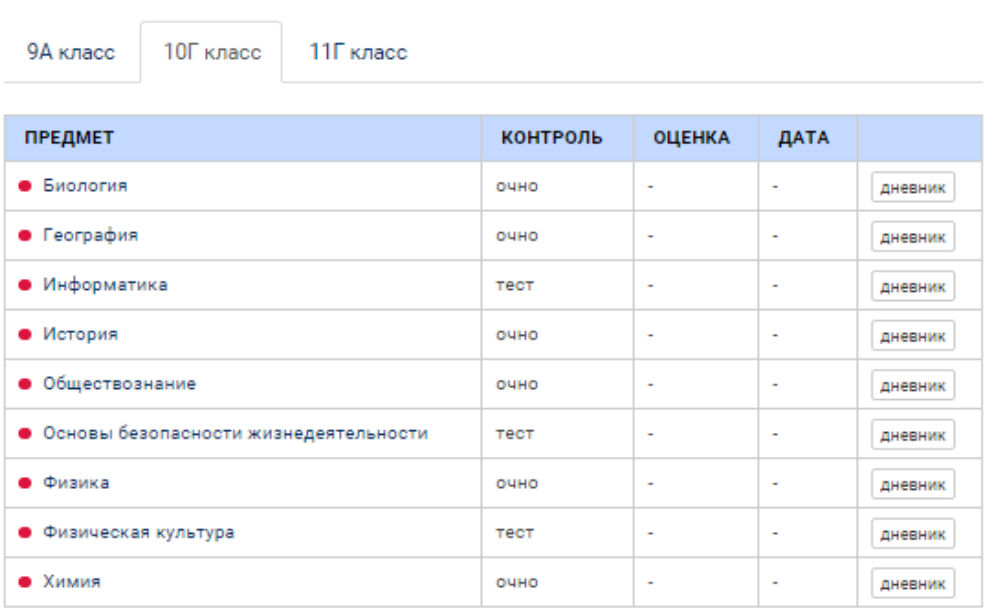

Иванов Иван, 10Г

## **2. Учебный план (личный план ученика)**

 Со страницы Личного Учебного плана осуществляется вход в учебную  $\text{MCUMINIMHY.}$ <br>  $\leftarrow$   $\leftarrow$   $\leftarrow$   $\leftarrow$  География, 10 класс

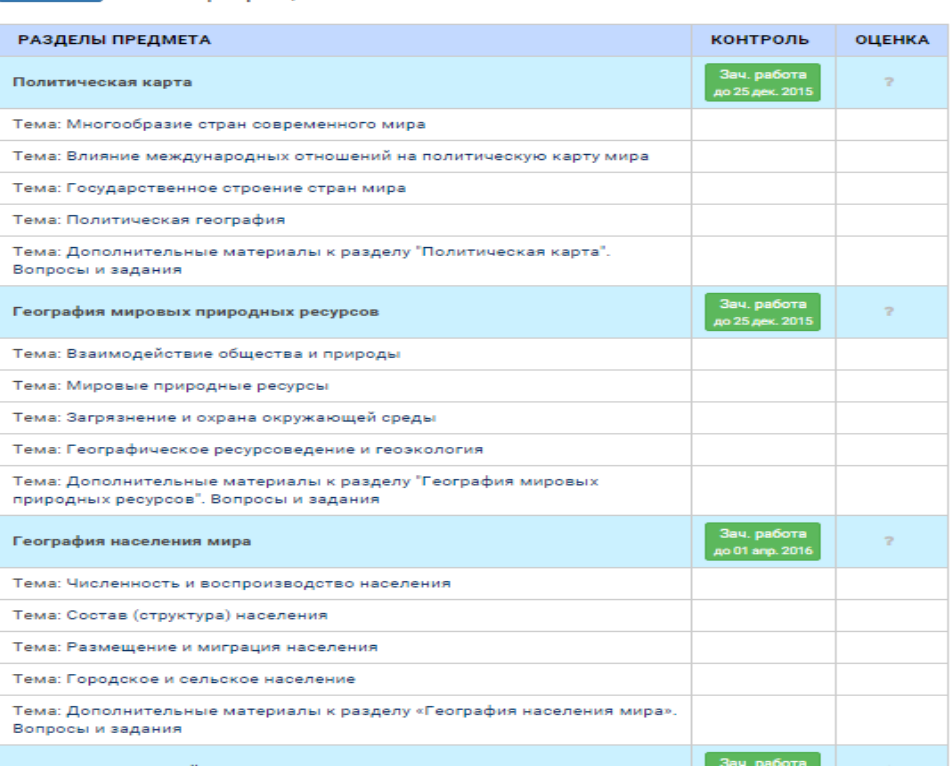

– По мере изучения модулей по конкретному предмету, обучающиеся проходят контроль знаний, представленный в виде тренировочной, зачетной или самостоятельной работы.

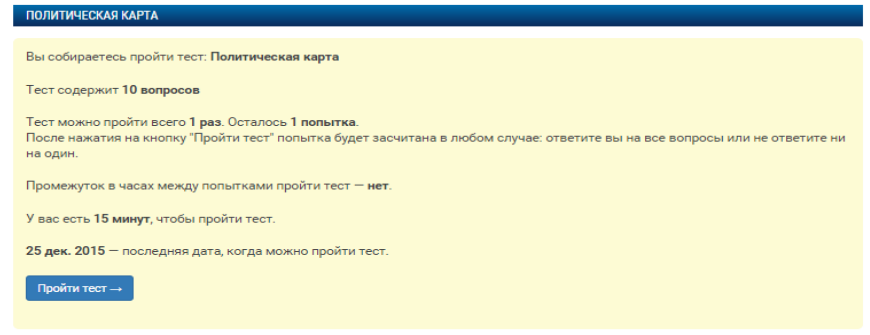

 По каждому из изученных (изучаемых) предметов учащийся может посмотреть сводный протокол результатов выполнения Промежуточных тестирований по модулям, а также результаты итоговых тестирований.

 Дисциплины, изучение которых завершено, выделяются в личном плане учащегося, автоматически выставляется оценка и дата сдачи Контрольного теста.

# **3. Выполнение заданий тренировочного тестирования (тренинга) по модулям**

 Тестирование начинается с момента нажатия на кнопку «Пройти тест» (см.рис.выше). При выполнении каждого теста необходимо:

 Выбрать правильный вариант ответа (закрытый тип вопроса, автоматическая проверка);

 Вписать верный вариант ответа (открытый тип вопроса, автоматическая проверка);

 Вписать верный вариант ответа и/или загрузить файл (открытый тип вопроса, проверка учителем);

После прохождения всего теста нужно нажать кнопку «Завершить тест».

 В процессе прохождения теста, при необходимости, возможен переход к любому вопросу.

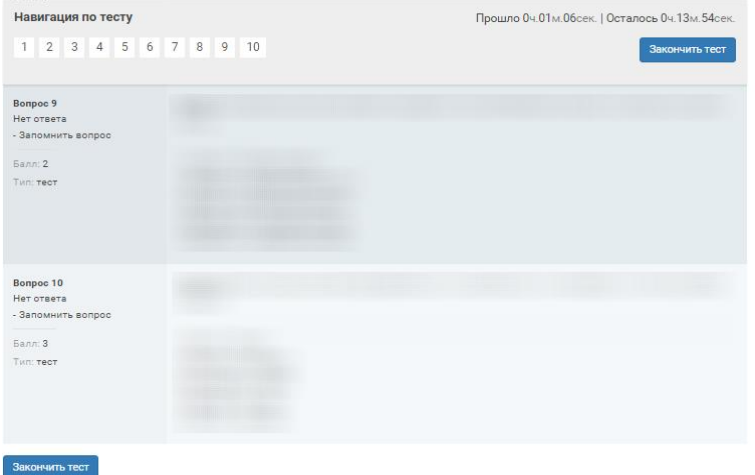

# **4. Тестирование**

4.1. Перед началом тестирования необходимо обратить внимание на установленное количество попыток сдачи данного теста и количество времени, отведенное на его выполнение.

4.1.1. Лабораторные работы не имеют ограничений по времени.

4.2. Зачетное тестирование по модулю может быть пройдено онлайн только один раз. При получении неудовлетворительных результатов тест пересдается, вариант пересдачи выбирает администрация. За преподавателем остается право допуска учащегося к повторной сдаче теста в формате онлайн.

4.3. Итоговое тестирование по модулю может быть пройдено только один раз. При получении неудовлетворительных результатов тест пересдается, вариант пересдачи выбирает администрация.

4.4. После завершения теста учащийся видит результаты тестирования. Если все вопросы теста могут быть проверены автоматически, ученик видит результаты и отметку сразу после завершения теста. Если в тесте есть

вопросы, требующие проверки, то отметка появляется в личном кабинете после проверки.

● Пользователь: Иванов Иван весь курс<br>● Набранный балл: З из возможных 19 балло • Небранений балк: 3 из возможных 19 баллов<br>• Оценкка И: 1 из 1<br>• Попытка И: 1 из 1<br>• Статистика отекток: правильно - 2, неправильно - 6, без ответа - 2, всего - 10<br>• Статистика отекток: правильно - 2, неправильно - 6, бе Вопросы .<br>Вопрос 1<br>Какие из указанных государств относятся к подгруппе наименее развитых стран?

Вы ответили: Правильно.<br>Полученный балл: 1

4.5. Критерии оценки в системе СДСО соответствуют шкале оценок ФГОС:

 менее или 50% правильных ответов на тестовые задания соответствуют оценке «неудовлетворительно»;

 от 51% до 74% правильных ответов на тестовые задания соответствуют оценке «удовлетворительно»;

 от 75% до 89% правильных ответов на тестовые задания соответствуют оценке «хорошо»;

 от 90% до 100% правильных ответов на тестовые задания соответствуют оценке «отлично».

### **5. Академическая добросовестность**

5.1. В целях обеспечения честности и добросовестности участников образовательного процесса ЧОУ «Детская академия» все обучающиеся должны руководствоваться следующими нормами и правилами:

 Обучающийся обязуется не использовать готовые ответы к тестам, упражнениям и заданиям, готовые письменные работы, независимо от того, каким образом они стали доступны.

 Обучающийся обязуется не передавать готовые ответы и работы другим обучающимся и/или заниматься иной деятельностью, ставящей под сомнение честность и добросовестность обучения и наносящей ущерб конечным результатам других обучающихся.

 Обучающийся подтверждает, что все ответы и работы являются результатом личного труда и собственных интеллектуальных усилий.

5.2. За преподавателем остается право провести дополнительный очный тест (либо зачет в формате собеседования) по любому модулю/всей дисциплине в случаях:

сомнения в результатах прохождения тестирования онлайн;

 установления факта использования помощи третьих лиц при составлении ответов и написании работ,

– установления факта передачи готовых ответов и результатов работ третьим лицам.

## **6. Электронная зачётная книжка**

6.1. Полученные Обучающимся отметки выставляются учителемпредметником в Электронную зачетную книжку (ЭЗК) (online.dakad.ru).

ЭЗК представляет собой выписку из электронного журнала по оценочным мероприятиям. Доступна для авторизованных пользователей.

6.2. По каждому учебному предмету в ЭЗК предоставляется следующая информация:

перечень оценочных работ с указанием темы и типа работы

 график проведения оценочных процедур с указанием недели и месяца проведения работы.

6.3. Доступ к личному кабинету выдается родителям/законным представителям, родитель предоставляет его своему ребенку

6.4. Инструкция пользователя расположена в Личном кабинете Обучающегося, слева в панели «Навигация»

6.5. После того, как учитель выставит оценку, Обучающийся может увидеть следующее рядом с названием работы:

 оценка «1» – работа не была написана, необходимо обратиться к преподавателю для закрытия задолженности

оценка «2» – работа написана, не пересдана

оценки «3», «4», «5» – работа написана, зачтено

6.6. Участниками образовательных отношений должны быть предприняты меры для ликвидации задолженностей.

6.7. Доступ к ЭЗК доступен только авторизованным пользователям:

 Учителя-предметники имеют доступ к страницам своих предметов с правом редактирования, но не имеют право редактировать ЭЗК после выставления итоговых оценок (отметок) за учебный год.

 Классные руководители имеют доступ ко всем страницам своего класса в ЭЗК без права редактирования записей учителей-предметников.

Заместитель директора по УВР имеет доступ ко всем страницам ЭЗК с

функциональными возможностями учителей-предметников и классных руководителей.

Директор имеет доступ ко всем страницам ЭЗК без права редактирования;

 Родитель (законный представитель) имеет доступ только к странице своего ребёнка.

Обучающийся имеет доступ только к своей странице

 Администратор ЭЗК имеет доступ ко всем страницам ЭЗК исходя из следующих функциональных возможностей:

настраивает системные параметры ЭЗК;

вводит (создает и редактирует) учетные записи пользователей;

редактирует профили пользователей при необходимости;

настраивает права доступа у разных пользователей;

 формирует необходимые отчеты и выводит их в электронном и печатном виде по просьбе пользователей.